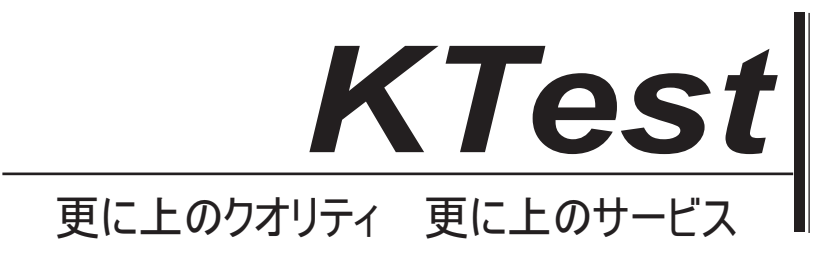

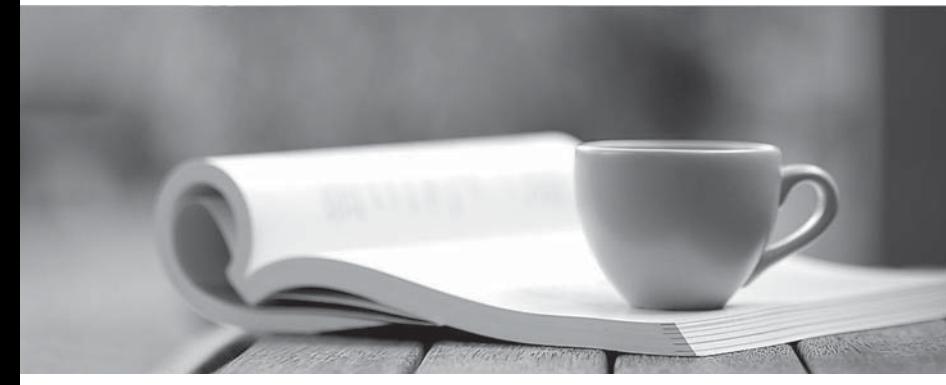

問題集

1年で無料進級することに提供する http://www.ktest.jp

# **Exam** : **070-332J**

## **Title** : Advanced Solutions of Microsoft SharePoint Server 2013

## **Version** : DEMO

1. ドラッグ&ドロップに答えるには何ですか? ドラッグ&ドロップの対象が表示され、 "ドラッグ&ドロップ"番号の後にあります。

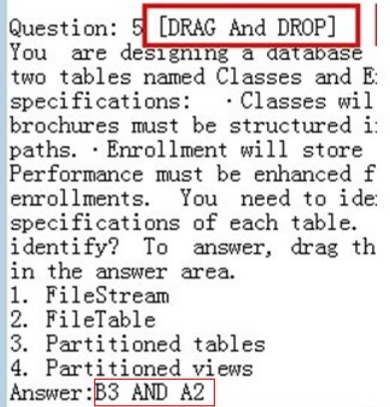

次のように本当の問題は、次のとおり:

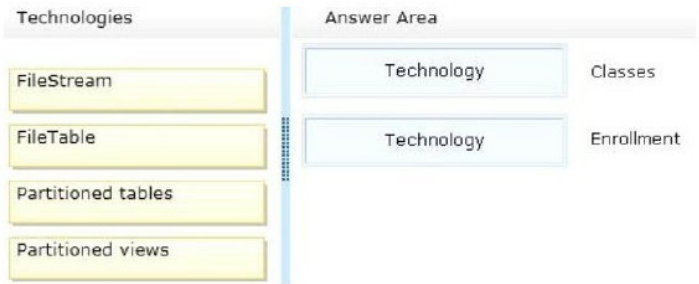

どのように我々はそれらをマークすることができますか?

A, B, C と D 右側のボックスを表しています。上から下へこれらのボックスは、順番に、ある A, B, C と D.

1, 2, 3 と 4 左のボックスを表しています。上から下へこれらのボックスは、順番に、ある 1, 2, 3 と 4.

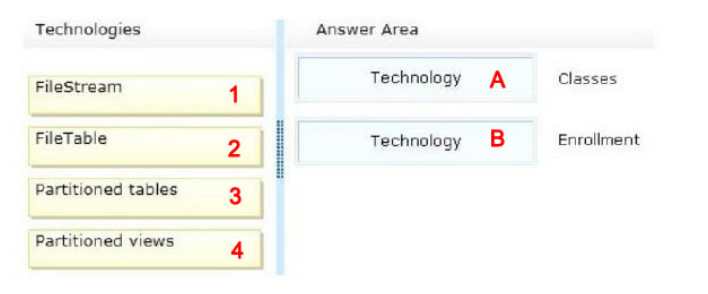

#### **Answer:**

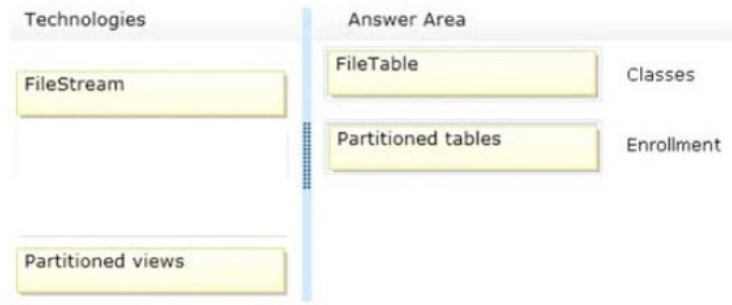

私たちは、それらを次のようにマークされた:

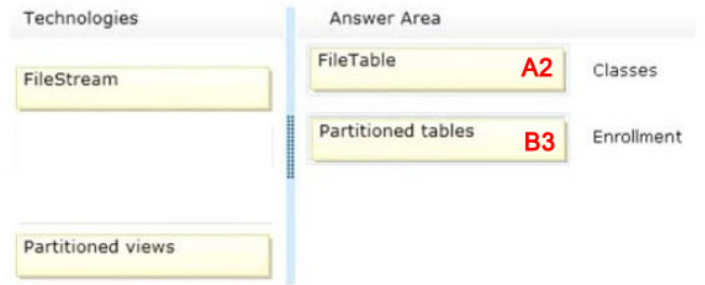

だから選択の質問の答えは: A2 AND B3

2. マイクロソフトのラボの質問を解決する方法

21. Your network contains an Active Directory domain named contoso.com. You deploy a generalized image of Windows 8 to a test computer. You need to ensure that when the computer starts, the drivers are installed and the computer automatically logs on as the local administrator. The solution must ensure that the computer remains generalized. You create an unattended file.

Which configuration pass should you modify? To answer, select the appropriate configuration pass in the.

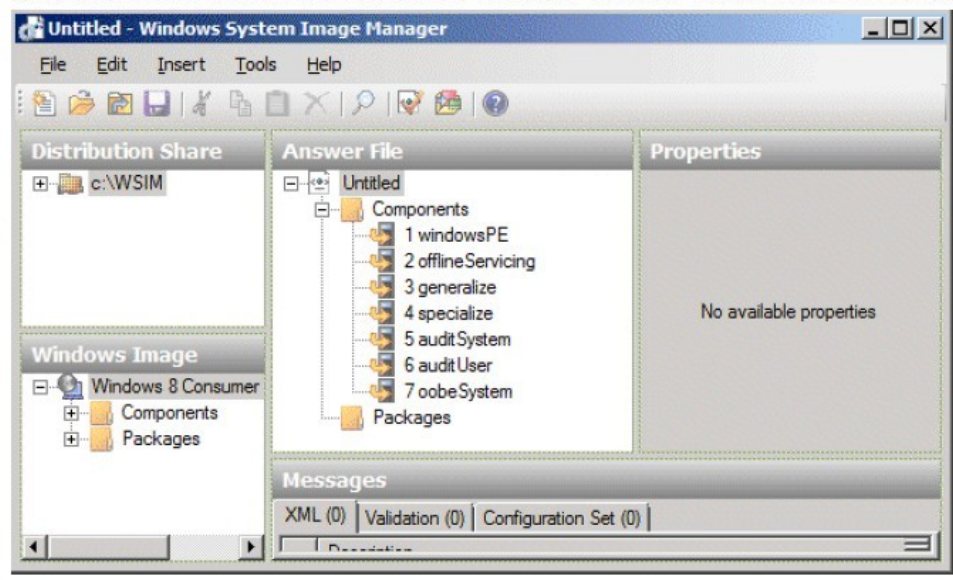

Answer: E

(1) まず第一に、あなたは基本的な実行の実験の能力を持っている必要があります。

(2) あなたは、Q&A としてのイメージが表示される、最初の要件に応じて動作する必要があります。私 たちの答えが E である場合、plz は 5 番目の項目または動作領域をクリックします。私たちの答えであれ ば類推によって、plz は最初の項目または動作領域をクリックします。

答えの意味:

- A 、1 行目または第一動作領域に等しい。
- B 、2 行目または 2 回目動作領域に等しい。
- C 、3 行目または 3 回動作領域に等しい。
- D 、4 行目または 4 回操作エリアに等しい。
- E、5行目または5回操作エリアに等しい。
- F 、第 6 ラインまたは第 6 動作領域に等しい。
- G 、7 行目又は第 7 操作エリアに等しい。
- H 、8 行目または 8 日動作領域に等しい。

I 、9 行目または 9 日動作領域に等しい。 J 、10 行目又は第 10 操作エリアに等しい。 K 、11 行目又は第 11 操作エリアに等しい。 などなど。

3. 単語"や"答えがある、選択肢を解決する方法

Question: 34+

Your network contains an Active Directory domain named contoso.com. The domain contains a server named Server1 that has the Windows Deployment Services server role installed. Server1 hosts multiple install images of Windows 8 (x64). You are testing the automated deployment of one of the install images. You need to ensure that the install image that you are testing is selected automatically during the deployment of Windows 8 (x64) to the clients. What should you do?+

A. From WDS Server Properties, configure the Network settings. +

B. From the properties of the install image, modify the Priority value. +

C. From WDS Server Properties, configure the default boot image. ↓

D. From WDS Server Properties, configure the PXE Boot Policy. ↓

E. From WDS Server Properties, enable unattended installations for the x64 architecture. ↓

F. From WDS Server Properties, configure the PXE Response Policy. +

G. From the properties of the install image, click Allow image to install in unattended mode.  $\downarrow$ 

H. From the properties of the install image, add a filter.↓

Answer: **B OR E**e

答えは、B または E

あなたは B または E を参照するときには、実際の試験を受けるときは、オプションは、ABCD または EFGH 表示されることがありますので、あなただけの、B または E のいずれかが表示されることがあります本 当のテストの間、B と E の両方を見ることができない、plz は対応するオプションを選択する。

1. あなたは、アプリ開発者が展開するためのアプリを提出するために必要な権限を持っていることを確 認する必要があります。

あなたは SharePoint\_App\_Dev グループにどの権限レベルを付与する必要がありますか?

A. App Store のサイトへのアクセス許可レベルを貢献する

- B. ContentFarm するには、ファーム管理者の権限レベル
- C. App Store のサイトにフルコントロールのアクセス許可レベル
- D. サーバーの全体管理サイトのアプリケーションマネージャのアクセス許可レベル

E. サーバーの全体管理サイトへのフルコントロールのアクセス許可レベル

## **Answer:** C

2. 組織は、チームコラボレーションのために、SharePoint を使用しています。組織内の各部門は、チー ムサイトとサイトの管理を担当して、サイトの所有者を持っています。サイト所有者は、Web サーバの 管理者権限を持っていません。あなたは、サイトの所有者が自分のサイトへの信頼のアプリをインスト ールできるようにする必要があります。

あなたはどうすればいいのでしょうか?

A. コンテンツ展開の設定を行います。

B. Web アプリケーションにサイト所有者にフルコントロールのアクセス許可レベルを付与します。 C. アプリケーションカタログサイトを作成します。 D. ソリューション、ブロッキングの設定を行います。

E. サンドボックスソリューションを作成します。

## **Answer:** C

3. SharePoint チームサイトのセールスチームストアの Microsoft Excel ブックやその他のファイルのメン バー。ワークブックは、外部データにアクセスしない。セールスチームのメンバーは、チームサイトか らブックを開こうとすると、彼らは、ワークブックを開くことができないことを示すエラーメッセージ が表示されます。あなたは、ユーザーが Excel ブックを開くことができることを確認するには、SharePoint ファームを構成する必要があります。

あなたはどうすればいいのでしょうか?

- A. Excel Services のために信頼できるファイル保存場所を設定します。
- B. 偽装に Excel 計算サービスの認証方法を設定します。
- C. Secure Store のターゲットアプリケーションにメンバーを追加します。
- D. グラントのメンバーは、営業チームサイトに許可をお読みください。

## **Answer:** A

## 4. [DRAG And DROP]

あなたは、ファームのアーキテクチャを設計する必要があります。

あなたはどうすればいいのでしょうか?(答えるために、あなたは、ペイン間の分割バーをドラッグす る必要があるかもしれません。それぞれの用語が複数回、またはすべてではないで、一度使用してもよ い。適切な使用条件解答エリア内の正しい位置や場所にドラッグしたり、コンテンツを表示するために スクロール。)

- 1. フロントエンド Web サーバー
- 2. アプリケーションサーバー

## 3.Microsoft SQL Server

- 4. コンテンツデータベース
- 5 . 設定データベース

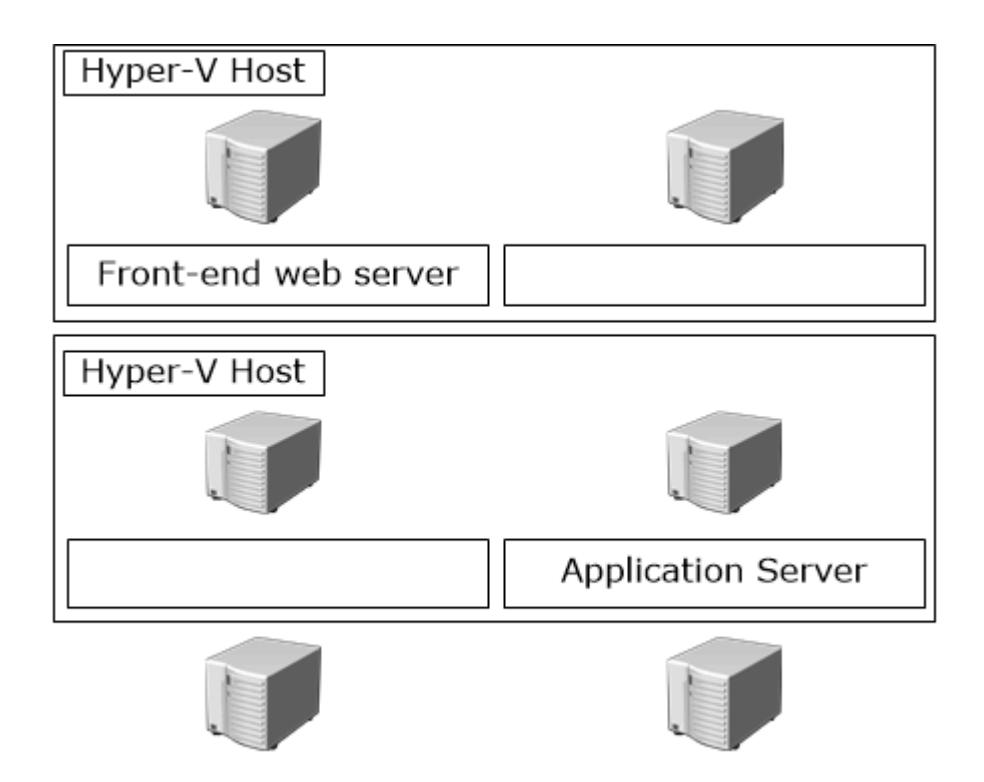

## **Answer:** (D3 AND C3 AND B1 AND A2) AND ONLY (D3, C3, B1, A2)

Rule name

5. あなたは、SharePoint ファーム内の検索結果を管理している。あなたは、特定のタグを含む検索結果 を昇格または降格する必要があります。 Search Service アプリケーションでは、あなたは何を設定する べきでしょうか?(答えるために、解答エリアの該当するリンクを選択します。)

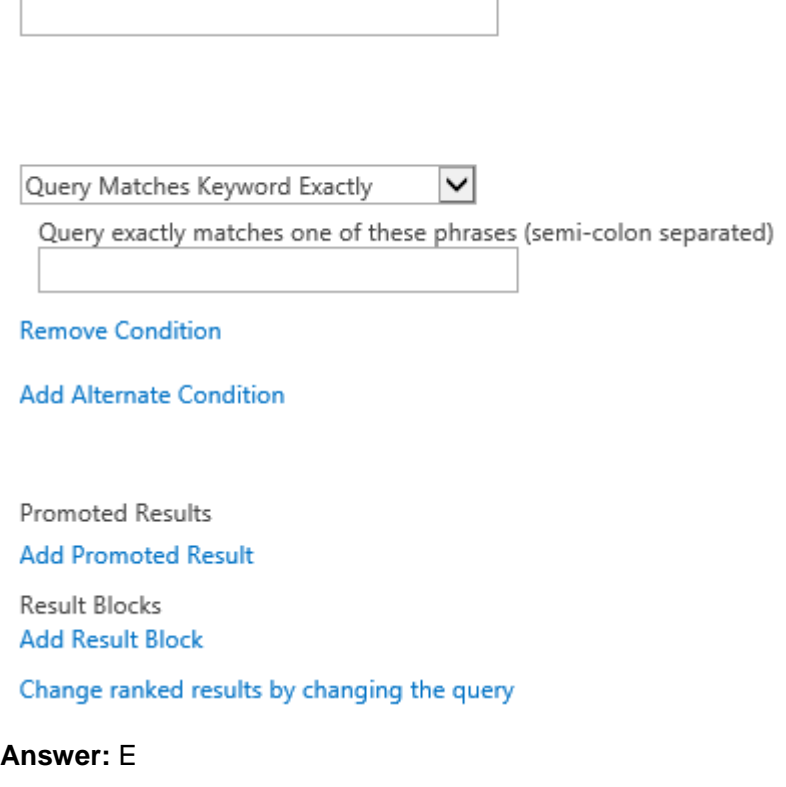

6. 組織は、次の 3 つの農場を含む SharePoint 環境があり:

Farm1 は Farm1 内のすべての SharePoint サイトをクロールするように構成された Search Service アプ リケーションを持っています。

FARM2 は FARM2 と Farm3 内のすべての SharePoint サイトをクロールするように構成された Search Service アプリケーションを持っています。

Farm3 は、Search Service アプリケーションを持っていない。あなたが環境内のすべての SharePoint サ イトのコンテンツを発見できるように、電子情報開示のために計画する必要があります。

どこで電子情報開示センターまたはセンターを配置する必要がありますか?

- A. Farm2 and Farm3
- B. Farm2
- C. Farm1 and Farm2
- D. Farm1

## **Answer:** C

7. あなたは、次のデバイスからアクセスされる SharePoint サイトを作成している:

クライアントコンピュータ

## Windows Phone デバイス

あなたは上場デバイス用の SharePoint 体験を最適化する必要が Windows 8 の RT デバイス。 あなたは何を設定する必要がありますか?

- A. カスタムリストビュー
- B. デバイスのチャネル
- C. バリエーション
- D. デザインマネージャ
- E. 画像がレンディション

## **Answer:** B

## 8.[DRAG And DROP]

同社は、SharePoint Server2010 ファームからの SharePoint Server2013 ファームにアップグレードする 予定です。あなたは、アップグレードする前に新しいファームに必要なコンポーネントをインストール する予定。あなたは、新しいファームにインストールする必要がありますカスタマイズを識別する必要 があります。

あなたはどちらのコマンドを実行する必要がありますか?(答え適切なコマンドをドラッグして、解答 エリア内の正しい場所に切り替えることができます。)

## 1.-o enumallwebs

- 2.-o enumdeployments
- 3.-o enumcontentdbs
- 4.psconfig.exe
- 5.Get-SPContentDatabase
- 6.stsadm.exe

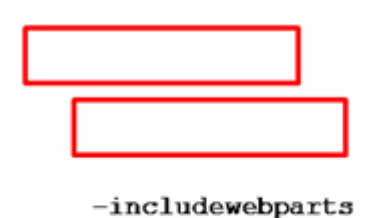

 $-include$ features

#### **Answer:** B1, A3

9.[DRAG And DROP]

サイトコレクションは、次の特徴がありますサブサイトが含まれている:

サブサイトは、サイトコレクションのナビゲーション構造には表示されません。

これは、エンドユーザーのごみ箱またはサイトコレクションのごみ箱には表示されません。

これは、最後の二ヶ月前にアクセスされた。あなたは、サイトコレクション内の他のコンテンツを上書 きせずにサブサイトを復元する必要があります。

あなたは、シーケンス内のどの57クションを実行する必要がありますか?(答え領域にアクションの リストから適切なアクションを移動し、正しい順序でそれらを整理する。)

A. SharePoint ファームがアクセスできる Microsoft SQL Server のインスタンスにデータベースのバック アップを復元します。

B. 元のサイトコレクションに抽出サブサイトをインポートします。

C. サイトコレクションを含むコンテンツデータベースの 2 ヶ月の Microsoft SQL Server のバックアップ を取得します。

D. 復元されたコンテンツデータベースから削除されたサブサイトを抽出するために、エクスポート操作 を実行します。

E. 復元されたコンテンツデータベースからサブサイトを抽出するために、サイトコレクションのバック アップ操作を実行します。

F. サーバーの全体管理にログインし、接続されていないコンテンツデータベースからデータを回復する 最小単位でのバックアップを開始します。

G. サーバーの全体管理にログインし、サイトコレクションをホストする Web アプリケーションに復元 されたコンテンツデータベースをアタッチします。

## **Answer:** ((D BEFORE B) AND (F BEFORE D) AND (A BEFORE F) AND (C BEFORE A)) AND ONLY (D, B, F, A, C)

10. リモートでアクセスされる SharePoint サイトを作成している。あなたは、すべてのモバイルデバイ スのための SharePoint のエクスペリエンスを最適化する必要があります。

あなたは何を設定する必要がありますか?

A. デザインマネージャ

- B. 画像レンディション
- C. カスタムリストビュー
- D. バリエーション
- E. デバイスチャンネル

## **Answer:** E

11.[DRAG And DROP]

同社は、SharePoint サイトがアップグレードされます SharePoint Server の 2013.The サイトコレクショ ンの管理者には、SharePoint 2010 ファームをアップグレードするために計画しています。 SharePoint の 2013 環境では、アップグレードプロセスに特化した Web アプリケーションが含まれています。あな たは、SharePoint2013 の環境に SharePoint 2010 のコンテンツを移行する必要があります。アップグレ ードプロセスを完了する前に、すべての必要なカスタマイズが展開されていることを確認する必要があ ります。

その3つのアクションは、あなたが順番に実行する必要がありますか?(解答エリアにアクションのリ ストから適切なアクションを移動し、正しい順序でそれらを整理、答えてください。)

A. サーバーの全体管理では、コンテンツデータベースをアタッチします。

B. SharePoint の 2013 ファームでは、SharePoint サーバー2010 のデータベースを復元します。

C. テスト SPContentDatabase Windows PowerShell コマンドレットを実行します。

D. マウント-SPContentDatabase Windows PowerShell コマンドレットを実行します。

E. 入居な SPWebApplication Windows PowerShell のコマンドレットを実行し、カスタマイズを適用しま す。

#### **Answer:** E, D, B

12. あなたはActive Directoryドメインサービスドメイン内のSharePointファームのクレームベースの認 証ソリューションを実装している。あなたがインストールして Active Directory フェデレーションサービ ス(AD FS)を設定する。あなたが確認する必要があり、そのファームのサポート SAML ベースのクレ ーム認証内のすべての Web アプリケーション。

あなたはどうすればいいのでしょうか?(各正解はソリューションの一部を提供します。当てはまるも のをすべて選択してください。)

A. ID プロバイダとしての AD FS を信頼するように SharePoint を構成します。

B. Web アプリケーションは、信頼できる ID プロバイダーとしてクレームベース認証と AD FS を使用す るように設定します。

C. 信頼された ID プロバイダとして、クラシックモード認証と AD FS を使用するように Web アプリケ ーションを構成します。

D. 証明書利用者としての Web アプリケーションと、AD FS を構成します。

E. 信頼された ID プロバイダとして、フォームベース認証と AD FS を使用するように Web アプリケー ションを構成します。

**Answer:** (D AND B AND A) AND ONLY (D, B, A)

13. [DRAG And DROP]

あなたは ProseWeb サイトを構成している。 Web アプリケーションのルートサイトコレクションを作 成する必要があります。

その 3 つのアクションは、あなたが順番に実行する必要がありますか? (解答エリアにアクションのリ ストから適切なアクションを移動し、正しい順序でそれらを整理、答えてください。)

A. アドオン SPSolution Windows PowerShell のコマンドレットを実行します。

B. インストール-SPSolution Windows PowerShell のコマンドレットを実行します。

C. サーバーの全体管理では、カスタム ProseWeb テンプレートに基づいて新しいサイトコレクションを 作成します。

D. ProseWeb サイトコレクションのソリューションギャラリーにソリューションパッケージをアップロ ードし、解決策を有効にします。

E. サーバーの全体管理から、ファーム内の少なくとも一つのサーバ上では、Microsoft SharePoint

Foundation サンドボックスコードサービスを開始します。

## **Answer:** D, C, A

14. あなたがに WebApp1 のアプリケーションプールアカウントの認証を設定する必要があります。 あなたはどうすればいいのでしょうか?

A. SharePoint サーバー2013 でアプリケーションプールアカウントを再作成します。

B. セカンダリレプリカデータベースにプライマリレプリカデータベースからアプリケーションプール アカウントをコピーします。

C. master データベースの db\_owner 固定データベースロールにアプリケーションプールアカウントを追 加します。

D. 含まれているデータベースへのアプリケーションプールアカウントを追加します。

#### **Answer:** D

15. あなたは Litware ので SharePoint の管理者で、Inc.A Business Data Connectivity Service アプリケー ションが最近配備されている。ユーザーは、外部コンテンツタイプが含まれている外部リストを作成す ることはできませんことを報告し、彼らは既存の外部リストを開こうとすると、次のエラーメッセージ が表示される:

ビジネスデータ接続によってアクセスが拒否されました。あなたは、ユーザーが外部リストを作成し、 外部リスト内のデータを読み取ることができるように必要な最低限のアクセス許可を設定する必要があ ります。

設定されたオブジェクトのアクセス許可ページでは、その権限を選択しなければなりませんか?(解答 エリアに適切な権限を選択し、応答します。)

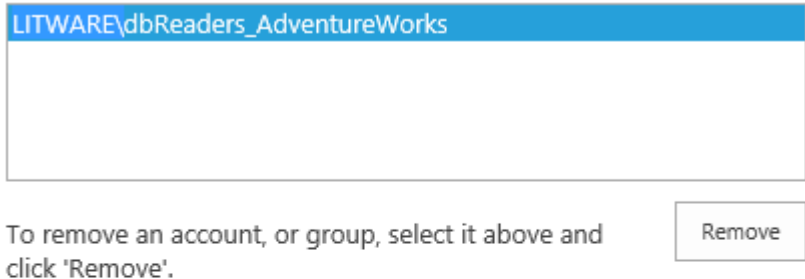

Permissions for LITWARE\dbReaders\_AdventureWorks:

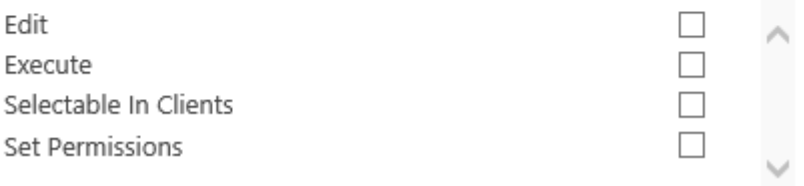

## **Answer:** (C AND B) AND ONLY (C, B)

## 16.[DRAG And DROP]

あなたは Tailspin360.TailspinToys.com サイトの認証を構成する必要があります。

その 3 つのアクションは、あなたが順番に実行する必要がありますか?(解答エリアにアクションのリ ストから適切なアクションを移動し、正しい順序でそれらを整理、答えてください。)

A. Excel Services の認証の設定で、セキュアストアサービス(SSS)フィールドの表示名を指定します。

B. Excel Services の認証の設定で、セキュアストアサービス(SSS)フィールドのターゲットアプリケ

ーション ID を指定します。

C. Sales.Specify SalesReports のターゲットアプリケーション ID とグループのターゲット·アプリケー ションタイプという名前の新しい Secure Store のターゲットアプリケーションを作成します。

D. Sales.Specify SalesReports のターゲットアプリケーション ID と個人のターゲットアプリケーション の種類という名前の新しい Secure Store のターゲットアプリケーションを作成します。

E. Secure Store のターゲットアプリケーションのメンバーとして SalesUsers グループを追加します。 salesAccess アカウントを使用するように Secure Store のターゲットアプリケーションの資格情報の設 定オプションを設定します。

F. Secure Store のターゲットアプリケーションのメンバーとして salesAccessaccount を追加します。 SalesUsersgroup を使用するためには、Secure Store ターゲットアプリケーションの資格情報の設定オ プションを設定します。

#### **Answer:** E, B, F

17. あなたは、ユーザーがアプリケーションカタログからアプリケーションをインストールすることがで きていることを確認する必要があります。

- あなたがユーザーに付与すべき許可または許可しますか?
- A. ページの追加とカスタマイズを作成します。
- B. ウェブサイトを管理して、サブサイトを作成します。
- C. 使用セルフサービスサイトの作成します。
- D. クライアント統合機能を使用します。

#### **Answer:** B

18. あなたは、SharePoint 検索ソリューションを設計している。

検索ソリューションは、次の要件を満たしている必要があり:

-特定の SharePoint の列に対して実行検索クエリ。

-特定のドキュメントのプロパティに対して実行検索クエリ。

あなたは、検索ソリューションが要件を満たしていることを確認する必要があります。

あなたはどうすればいいのでしょうか?(答え領域の各ドロップダウンリストから適切なオプションを 選択し、応答します。)

- 1. クロールされたプロパティ
- 2. フェデレーテッド検索
- 3. 管理プロパティ
- 4. 検索リファイナー
- 5. タグ
- 6. クロールされたプロパティ
- 7. フェデレーテッド検索
- 8. 管理プロパティ
- 9. 検索リファイナー
- 10. タグ

Configure SharePoint queries to use

that include

**Answer:** (B6 AND A3) AND ONLY (B6, A3)

19. あなたは、SharePoint ファームの検索サービストポロジを設計している。デザインは、次の要件を 満たしている必要があり:

検索サービスは、フォールト·トレラントおよび高可用性にする必要があります。

検索クロールは、ページのロード時間に影響を及ぼしてはならない。

検索クエリは、最も速い速度で実行する必要があります。あなたは、要件を満たすために、適切な検索 サービスの役割を配布する必要があります。

あなたはどのようにサービスロール配布しなければなりませんか?(答え領域の各ドロップダウンリス トから適切なサービスの役割を選択して、応答します。)

- 1. クロールとクエリ処理
- 2. インデックスとクロール
- 3. クエリ処理とインデックス
- 4. クロールとクエリ処理
- 5. インデックスとクロール
- 6. クエリ処理とインデックス
- 7. クエリ処理
- 8. インデックス
- 9. クロール
- 10. クエリ処理
- 11. インデックス
- 12. クロール

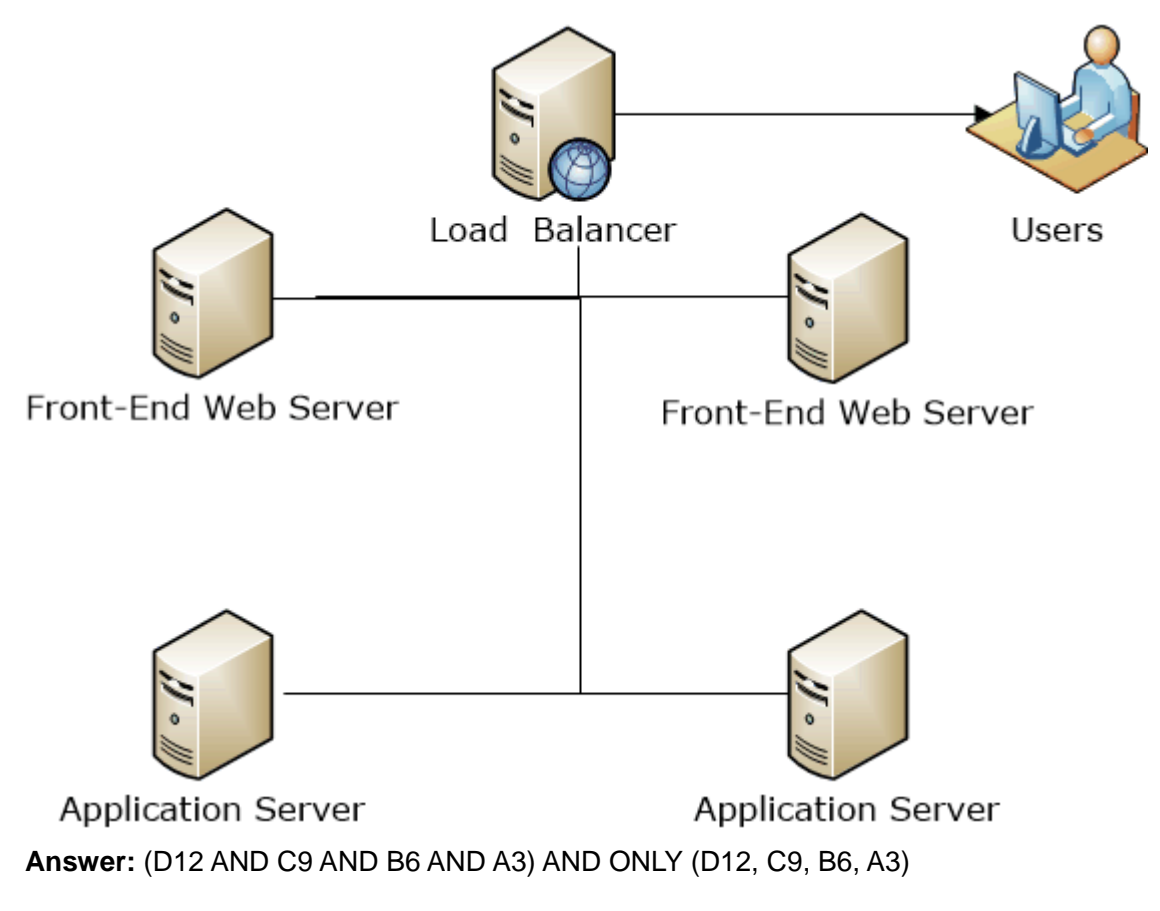

20. サイトコレクションのアップグレードのためのセキュリティ要件を満たす必要があります。

その2は、Windows PowerShell コマンドレットは、あなたが実行する必要がありますか?(各正解はソ リューションの一部を提供します。二つを選択してください。)

- A. \$reports = Get-SPWebApplication "http://reports.wideworldimporters.com"
- B. \$reports.AllowSelfServiceUpgrade
- C. \$reports.AllowSelfServiceUpgrade = false
- D. \$reports = Get-SPSite "http://reports.wideworldimporters.com"
- E. \$reports.AllowSelfServiceUpgrade = true

**Answer:** C AND D